# **ВІДПОВІДНІСТЬ FCC**

Цей пристрій відповідає частині 15 правил Федеральної Комісії Зв`язку США (FCC). Що означає відповідність наступним двом положенням:

(1) Цей пристрій не викликає шкідливого випромінювання;

(2) Цей пристрій витримує будь'яке опромінення, включаючи таке, яке може викликати небажаний вплив.

## **Примітки:**

Цей прилад було перевірено і визнано відповідним нормам для цифрових пристроїв класу В згідно частини 15 правил FCC. Ці норми розроблені для надання захисту від шкідливого опромінення в житлових приміщеннях. Це устаткування генерує, використовує і може випромінювати радіочастоти і, якщо воно не встановлене і не використовується згідно інструкцій, може викликати радіоперешкоди. Проте не гарантується, що перешкод не буде й при відповідному встановленні. Якщо цей пристрій викликає перешкоди для радіо або телеприйому, які визначаються за допомогою піднесення віддалення приладу від приймача, рекомендується спробувати владнати це одним з наступних шляхів:

- ' Переорієнтуйте або перемістіть приймальну антену.
- ' Збільште відстань між пристроєм і приймачем.
- ' Під`єднайте пристрій до іншої, ніж приймач, розетки.
- ' Проконсультуйтесь у продавця або сертифікованого фахівця.

Використання захищеного кабелю вимагається у відповідності з нормами Класу пункту B частини 15 правил FCC.

Не здійснюйте ніяких змін або модифікацій в пристрої, крім визначених в керівництві. Якщо такі зміни або модифікації були здійснені, від Вас можуть вимагати припинення використання устаткування.

## **Примітки :**

Якщо електростатичний або електромагнітний імпульс призвів до збою під час передачі даних, перезавантажте програму або перепідключіть кабель.

# **ПРОЧИТАЙТЕ ЦЕ СПОЧАТКУ ІНФОРМАЦІЯ ПРО ТОРГОВІ МАРКИ**

- Microsoft<sup>®</sup> та Windows<sup>®</sup> зареєстровані товарні знаки корпорації Microsoft.
- Pentium $^{\circledR}$  зареєстрований товарний знак корпорації Intel.
- Macintosh зареєстрований товарний знак корпорації Apple Computer.
- SD<sup>TM</sup> торгова марка.
- Інші назви та продукти можуть бути торговими марками або

зареєстрованими товарними знаками їхніх відповідних власників.

## **ІНФОРМАЦІЯ ВІДНОСНО ВИРОБУ**

• Зовнішній вигляд і специфікації продукту можуть бути змінені без попередження. Це стосується специфікацій, програмного забезпечення, драйверів та інструкції користувача. Ця інструкція є загальним довідковим керівництвом для цього пристрою.

• Продукт і аксесуари, які Ви отримуєте з Вашою цифровою камерою, можуть відрізнятися від зображених в цьому керівництві. Це є наслідком того, що різні продавці можуть змінювати різні елементи продукту і аксесуарів у відповідності з ринковими вимогами. Особливо це стосується аксесуарів, таких як, наприклад, акумулятори, зарядні пристрої, мережеві адаптери, карти пам'яті, кабелі, сумки/чохли.

• Ілюстрації в цьому керівництві надані для пояснення і можуть не відповідати фактичному вигляду Вашої цифрової камери.

• Виробник не несе відповідальність за будь'які помилки або відмінності цієї інструкції.

# **ІНСТРУКЦІЇ З БЕЗПЕКИ**

Прочитайте уважно розділи *Попередження* і *Обережно* перед використанням цього продукту.

## **ПОПЕРЕДЖЕННЯ**

**Якщо чужорідні об'єкти або вода потрапила до фотоапарату, вимкніть його та вийміть акумулятори.**

Подальше використання в цьому стані може викликати загоряння або ураження електричним струмом.

**Якщо фотоапарат впав або корпус отримав ушкодження, вимкніть його та вийміть акумулятори.**

Подальше використання в цьому стані може викликати загоряння або ураження електричним струмом.

**Не розбирайте и не намагайтесь самостійно полагодити апарат.** Це може викликати загоряння або ураження електричним струмом. Для ремонту звертайтесь до сервісного центру.

**Використовуйте мережевий адаптер тільки з напругою електроживлення відповідно вказаній на маркуванні.** 

Інша напруга може викликати загоряння або ураження струмом.

**Не використовувати фотоапарат біля води.** Це може викликати загоряння або ураження струмом. Користуйтесь відповідними футлярами/сумками під час дощу, снігу або на пляжі.

**Не розміщуйте фотоапарат на нахиленій або нестійкій поверхні.** Це може призвести до падіння та та пошкодження камери

**Тримайте акумулятори подалі від дітей.** Ковтання акумуляторів може викликати отруєння. Якщо акумулятор випадково проковтнутий, негайно зверніться до лікаря.

**Не використовувати фотоапарат під час ходьби або за кермом автомобіля чи мотоцикла.**

Це може призвести до падіння або аварії.

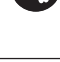

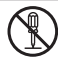

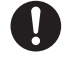

## **ОБЕРЕЖНО**

#### **Обережно вставте акумулятори, звертаючи увагу на полярність (+ або ) контактів.**

Неправильне встановлення акумуляторів може викликати загоряння, пошкодження або псування навколишнього середовища внаслідок розриву акумулятора або його протікання.

**Не користуйтеся спалахом на близькій відстані від очей.** Це може заподіяти шкоду зору людини.

#### Не тисніть на РК-монітор.

Це може ушкодити скло на екрані або викликати витікання внутрішньої рідини. Якщо внутрішня рідина потрапить в очі або на інші органи чи одяг, промийте уражені місця прісною водою. Якщо внутрішня рідина потрапила в очі, зверніться за допомогою до лікаря.

**Фотоапарат є високоточним приладом. Не кидайте його, не трусіть або не використовуйте надмірну силу, коли працюєте з камерою.** Це може викликати ушкодження апарата.

**Не використовуйте апарат в сирих, вологих, димних й запилених місцях.** Це може викликати загоряння або ураження струмом.

**Не виймайте акумулятор відразу після довгого безперервного використання.**

Акумулятор стає гарячим протягом використання. Дотик до гарячого акумулятора може викликати опіки.

**Не загортайте фотоапарат або не розташовуйте його під покриттям.** Відсутність охолодження може викликати деформування корпусу або загоряння. Використовуйте апарат в місцях з хорошою вентиляцією.

**Не залишайте фотоапарат в місцях, де температура може істотно піднятися, як наприклад, у внутрішній частині автомобіля.** 

Це може несприятливо вплинути на корпус або призвести до загоряння.

**Перед тим, як переміщувати апарат, від'єднайте шнури та кабелі.** Невиконання цього положення може призвести до ушкодження кабелів, приводячи до загоряння та ураження струмом.

## **ПРИМІТКИ З ВИКОРИСТАННЯ АККУМУЛЯТОРІВ**

При використанні акумуляторів уважно прочитайте та суворо дотримуйтесь *Інструкцій з Безпеки* і *Приміток*, що наведені нижче:

• Використовуйте тільки визначені елементи живлення (3,7 В).

• Уникайте використання акумуляторів в надзвичайно холодних умовах, оскільки низькі температури можуть скоротити життя акумулятора і зменшити продуктивність фотоапарата.

• Використання нових акумуляторів, або таких, які не використовувались протягом значного періоду (не використовуйте також акумулятори, які мають прострочену дату придатності) може вплинути на кількість знятих кадрів. Таким чином, для збільшення продуктивності й тривалості життяакумуляторів рекомендується повністю зарядити та розрядити акумулятор як мінімум один раз перед використанням.

• Акумулятор може нагріватися при безперервному використанні фотоапарата. Це нормально і безпечно.

• Якщо Ви не будете використовувати акумулятори довгий час, виймайте їх з апарату для запобігання їх витікання або корозії.

• Якщо акумулятор не буде використовуватися довгий період часу, зберігайте його у розрядженому стані. Якщо акумулятор прибуває довго в повністю зарядженому стані його продуктивність може знижуватись.

• Завжди тримайте контакти в чистому стані.

• Існує ризик вибуху, якщо акумулятор замінено некоректно.

• Використані акумулятори утилізуйте згідно з інструкціями.

• Ми рекомендуємо перед першим використанням камери повністю зарядити акумулятори.

• Не зберігайте акумулятори разом із металевими предметами, які можуть замкнути клеми акумулятора (що може викликати пожежу).

# **ЗМІСТ**

## **7 ВСТУП**

7 Короткий огляд

7 Комплектація

## **8 ПОЧАТКОВІ ВІДОМОСТІ ПРО ВАШУ ЦИФРОВУ КАМЕРУ**

- 8 Вигляд спереду
- 9 Вигляд ззаду
- 10 Іконки РКД

## **12 СПОЧАТКУ**

- 12 Підготовка
- 13 Зарядка акумулятора
- 14 Початкові установки

## **16 РЕЖИМ ФОТОГРАФУВАННЯ**

- 16 Отримання фотознімків
- 17 Зйомка з використанням функції Пошуку обличчя
- 18 Запис звукових коментарів

## **19 РЕЖИМ ВІДЕО**

- 19 Запис відеофрагментів
- 20 Відтворення відеофрагментів

## **20 РЕЖИМ ВІДТВОРЕННЯ**

- 20 Відтворення фотозображень
- 21 Індексний режим перегляду
- 21 Видалення ефекту "червоних очей"
- 22 Додавання голосових коментарів
- 23 Захист зображень
- 24 Параметри DPOF
- 25 Видалення зображень

## **27 ПУНКТИ МЕНЮ**

- 27 Фотоменю (зйомка)
- 30 Меню відео
- 31 Меню відтворення
- 32 Меню настройки
- **33 ПЕРЕНЕСЕННЯ ФАЙЛІВ В КОМП`ЮТЕР**
- 33 Завантаження файлів
- **34 ВИКОРИСТАННЯ АПАРАТА ЯК**
	- **ВЕБ-КАМЕРИ**
- **35 ІНСТАЛЯЦІЯ ПРОГРАМНОГО** 
	- **ЗАБЕЗПЕЧЕННЯ**
- **36 СПЕЦИФІКАЦІЯ**
- **37 ДОДАТКИ**
- 37 Можлива кількість знімків
- 38 Розв`язання проблем

## **ВСТУП**

## **КОРОТКИЙ ОГЛЯД**

Вітаємо Вас з покупкою нового цифрового фотоапарата. Отримання високоякісних цифрових зображень стане швидким і легким з цим сучасним апаратом. З 8'и мегапіксельной CCD матрицею цей апарат здатний знімати з роздільною здатністю до 3264 x 2448 пікселів.

## **КОМПЛЕКТАЦІЯ**

Уважно розпакуйте Вашу камеру і переконайтеся, що в наявності є наступні елементи:

Цифрова камера Інструкція користувача **CD-ROM** з програмним забезпеченням USB кабель A/V кабель Ремінець Сумка Мережевий адаптер Літій'іонний акумулятор

Додаткові аксесуари:

Картка пам'яті SD/SDHC

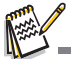

Наявність аксесуарів і комплектація залежить від дилера.

# **ПОЧАТКОВІ ВІДОМОСТІ ПРО ВАШУ ЦИФРОВУ КАМЕРУ**

**Вигляд спереду**

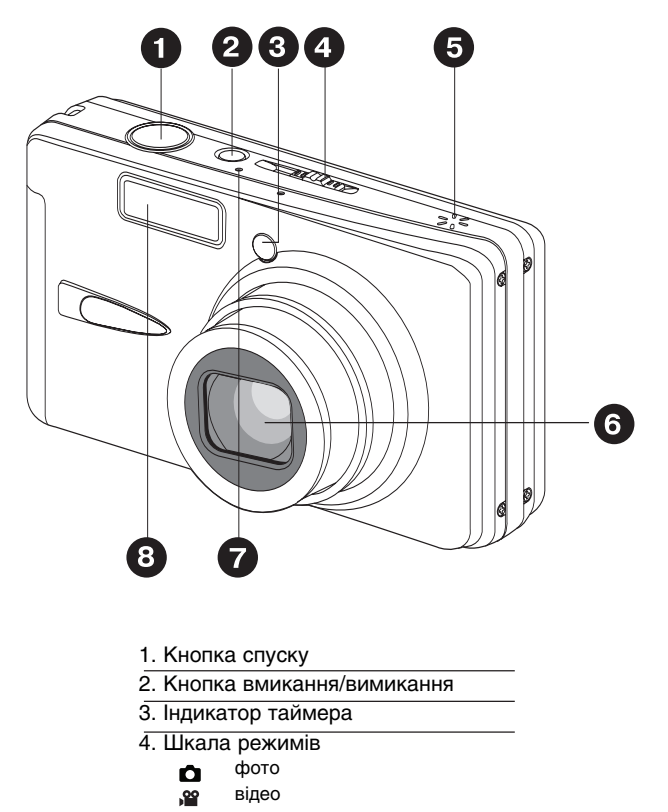

- відтворення  $\overline{P}$
- 5. Динамік
- 6. Об`єктив
- 7. Мікрофон
- 8. Спалах

#### **Вигляд ззаду**

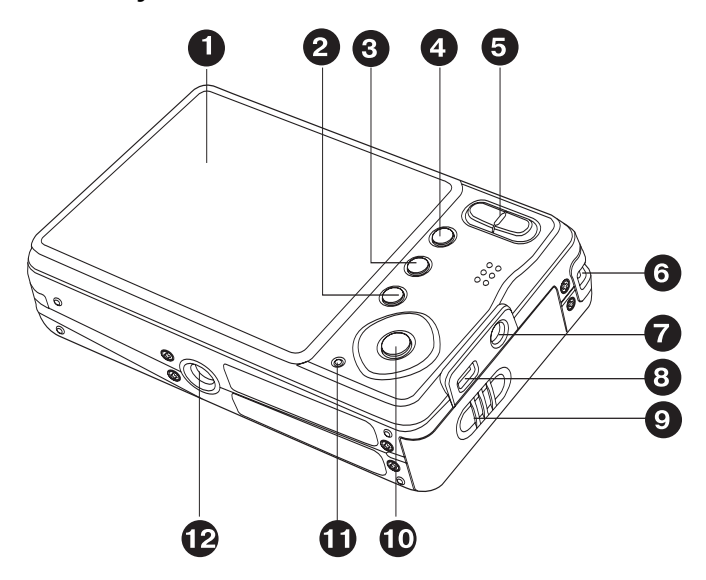

- 1. РК-монітор
- 2. кнопка Видалити
- 3. DISP кнопка Дисплей
- 4. МЕНИ КНОПКА Меню
- 5. кнопка Збільшення кнопка Зменшення  $\bullet\bullet\bullet$
- 6. Вушко ремінця
- 7. Роз`єм входу живлення 5В
- 8. Роз`єми USB і ТВ виходу
- 9. Кришка відсіку пам`яті/батареї
- 10. Кнопки навігації:
	- кнопка вгору Â
	- кнопка Фокус  $\bullet$
	- кнопка Праворуч Ы
	- кнопка Спалах 4®
	- кнопка униз
	- кнопка Таймер  $(\mathcal{S})\mathcal{S}^{2S}$
	- кнопка ліворуч ◢
	- кнопка Експокорекції 医际 кнопка Встановити
	- **SET**
- 11. Індикатор статусу
- 12. Роз`єм штатива

# **Іконки РКД**

## **Режим фото:**

- 1. Стан зуму
- 2. Звуковий коментар
- 3. Стан заряду акумулятора
	- [  $\blacksquare$  ] Повний заряд
	- [  $\alpha$  ] Середній заряд
	- [  $\Box$  ] Малий заряд
	- [ □ ] Заряд відсутній
	- **[ ID ] Робота від адаптера**
- 4. Режим спалаху
	- [ ] Автоматичний
	- $\overline{1}$   $\Phi$   $\overline{1}$  Зниження ефекту "червоних очей"
	- [  $\frac{1}{2}$  ] Примусовий
	- $\overline{I} \odot I$  Вимкнено
- 5. [  $\blacksquare$  Гістограма
- 6. Головна зона фокусування (при напівнатисненні кнопки спуску)
- 7. Режим зйомки

1 Одиночна

Ā

畐

- [ ] Безперервна
- [  $\overline{AFB}$ ] Брекетинг автоекспозиції
- 8. Роздільна здатність кадру
	- 3264 x 2448 ו ר 2816 x 2112  $\Box$  ) 2272 x 1704
		- 1600 x 1200
		- 640 x 480
- 9. Досяжна кількість знімків
- 10. Якість
	- [ \* \* \* ] Висока
	- [ ] Стандарт
	- $\lceil \star \rceil$  Низька
- 11. Дата і час
- 12. Таймер
	- [  $\circ$ )10s] 10 секунд
	- [ 2s] 2 секунди
	- [ 10+2s] 10+2 секунди
- 13. Попередження про довгу витримку
- 14. [  $\sqrt{2}$ ] експокорекція
	- [ ] компенсація контрового освітлення  $(3H\ddot{\alpha}\ddot{\alpha})$  (значення регулюється кнопками  $\triangle$  /  $\blacktriangledown$ )
- 15. Експозамір
	- [ ] мульти
	- [ ] точка
- 16. Баланс білого
	- [ ] Авто

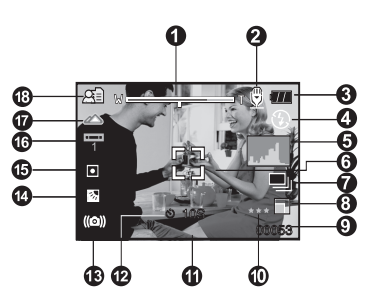

- [ ] Лампа розжарювання
- $=$   $\sqrt{ }$  Флюоресценція 1
- $\equiv$   $\frac{1}{2}$  Флюоресценція 2
- [ ] Денне світло
- $\bigcirc$ ] Хмарно
- **[ ] Ручний**
- 17. Значення фокусування
	- $1$   $A$ <sub>RTO</sub>
	- [ ] Пошук обличчя
	- [ № ] Макро
	- [  $\triangle$ ] Нескінченність
- 18. Сюжет зйомки
	- **[**  $\blacksquare$ ] Програмна АЕ
	- [ ] Панорама
	- **[ © ]** Чоловічий портрет
	- $\Omega$  Жіночий портрет
	- [ ] Ландшафт
	- [  $|$  ) Спорт
	- [ ] Нічний портрет
	- [ \*)] Нічна зйомка
	- **MAI** Свічки
	- [ ] Феєрверк
	- $[$  TEXT $]$  Tekct
	- [ ] Захід
	- [ ] Світанок
	- [  $|$   $|$  Сплески води
	- **[ Sold** Boда, що тече
	- [ <u>| A</u>]] Сепія<br>Гіолі Ч/Б
	- $\sqrt{2}$
	- $\sqrt{29}$  Сніг
	- [ ] Пляж
	- [ ] Домашні тварини
	- $\lceil$  ( $\blacksquare$ ) Захист від тремтіння рук
	- [ ДА Користувача

## **Режим відео**

- 1. Режим
- 2. Індикатор зуму
- 3. Стан заряду акумулятора
- 4. Роздільна здатність кадру
- 5. Знятий час / Залишок часу
- 6. Якість
- 7. Індикатор запису
- 8. Таймер
- 9. Фокусування

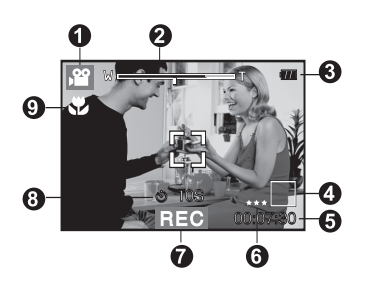

## Режим відтворення **► - фотознімки**

- 1. Режим
- 2. Номер файлу
- 3. Ім`я папки
- 4. Захист
- 5. Голосовий коментар
- 6. DPOF

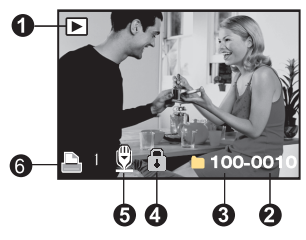

## Режим відтворення **► - відео**

- 1. Стрічка відтворення з маркером
- 2. Відтворений час
- 3. Номер файлу
- 4. Ім`я папки
- 5. Захист
- 6. Режим
- 7. Режим відтворення
- 8. Іконка вимкненого звука (коли натиснена кнопка ▲ під час відтворення)
- 9. Загальний час запису

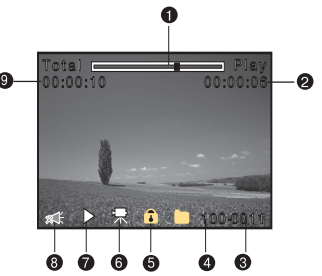

## **СПОЧАТКУ**

## **Підготовка**

1. Приєднайте ремінець.

2. Відкрийте кришку відсіку акумулятора/ картки пам`яті.

3. Вставте акумулятор в напрямку вказаному на ілюстрації.

- 4. Встановіть картку пам`яті
	- Камера обладнана 32 МБ вбудованої пам`яті (з них 29 МБ для знімків). Проте Ви можете встановити картку SD/SDНС для збільшення корисного об`єму.
	- Обов`язково відформатуйте картку перед початком використання.
- 5. Надійно закрийте відсік батареї/картки.

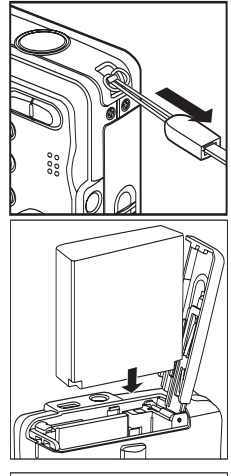

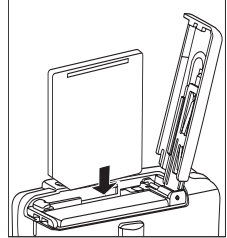

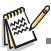

■ Щоб попередити видалення даних з картки<br>Ви можете перемістити перемикач захисту (збоку<br>картки) в полож. "LOCK/ЗАБЛОКОВАНО". ■ Для запису або редагування даних потрібно<br>розблокувати картку.

Перед завантаженням/вивантаженням картки впевніться, що живлення камери вимкнене. Камера автоматично вимкнеться при завантаженні/ вивантаженні картки пам`яті.

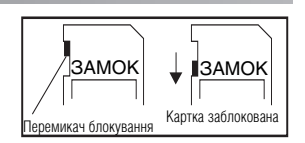

## **Зарядка акумулятора**

Мережевий адаптер змінного струму може зарядити акумулятор або використовуватися для електроживлення камери. Переконайтесь, що фотоапарат виключений перед завантаженням акумулятора.

1. Вставте один кінець шнура мережевого адап' тера в гніздо входу живлення 5В фотоапарата. 2. Вставте другий кінець в розетку змінного струму.

Індикатор статусу горить червоним під час зарядки та гасне, коли зарядка закінчена. Індикатор статусу стає зеленим, коли виявлена помилка зарядки.

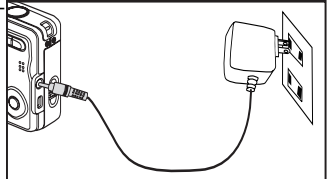

- Рекомендується повністю розрядити акумулятор перед перезарядкою.
- Час зарядки коливається залежно від температури навколишнього середовища і стану акумулятора.

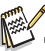

Ця камера може бути використана з відповідним адаптером змінного струму.

- Пошкодження, викликані в результаті використання іншого адаптера не підпадають під гарантію. Акумулятор може нагрітись при зарядці або при тривалій роботі. Це нормально і не є помилкою.
- При використанні камери на холоді тримайте фотоапарат і акумулятор в теплому місці (наприклад, у внутрішніх кишенях одягу).

## **Початкові установки**

### **Установка дати і часу**

Дату і час необхідно встановлювати, якщо:

Камера ввімкнена вперше.

Камера ввімкнена після того, як батарея була вийнята з неї протягом тривалого часу.

Якщо інформація відносно дати і часу не відображається на дисплеї, виконайте такі дії, щоб встановити правильні дату і час:

1. Встановіть режим Фото  $\Box$  або Відео  $\degree$ і натисніть кнопку Меню.

2. Кнопкою ► виберіть [Setup \ Установки].

3. Кнопками *д*/ у виберіть [Date/Time \ Дата/ Час] і натисніть кнопку Встановити.

- Кнопками вибирайте елементи і змінюйте значення кнопками  $\sqrt{\bullet}$ .
- Час відображається в 24'часовому форматі.
- Після перевірки всіх введених значень натисніть кнопку Встановити.

Дата і час будуть збережені і Ви повернетесь в меню Установки.

4. Для виходу з меню Установки натисніть кнопку Меню.

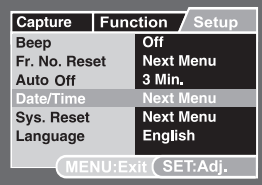

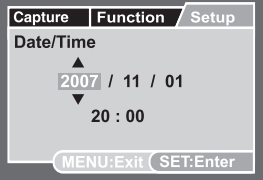

#### **Вибір мови**

Виберіть, на якій мові будуть відображатися пункти екранного меню і службові повідомлення.

1. Установіть режим Фото  $\Box$ . Відео Я або Відтворення  $\boxed{\blacktriangleright}$  і натисніть кнопку Меню. 2. Кнопкою ▶ виберіть [Setup \ Установки]. 3. Кнопками *м* / у виберіть [Language \ Язык] і натисніть кнопку Встановити.

4. За допомогою кнопок  $\sqrt{x}$  оберіть бажану мову і натисніть кнопку Встановити.

Вибір буде збережено.

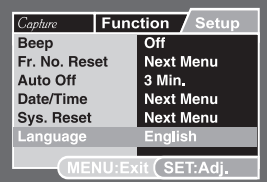

## **Форматування картки пам`яті / вбудованої пам`яті**

Під час форматування видаляється вся інформація, що зберігається в пам`яті.

1. Установіть режим Відтворення  $\boxed{\blacktriangleright}$  і

натисніть кнопку Меню.

2. Кнопкою ► виберіть [Setup \ Установки].

3. Кнопками  $\leftrightarrow$  виберіть [Format \ Форматувати] і натисніть кнопку Встановити.

4. Кнопками виберіть [Execute \ Виконати] і натисніть кнопку Встановити.<br>■ Для відміни виберіть пункт [Cancel \ Відмінити]

і натисніть кнопку Встановити.

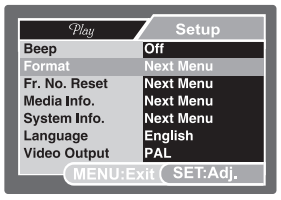

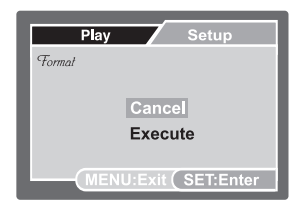

# **РЕЖИМ ФОТОГРАФУВАННЯ**

## **Отримання фотознімків**

Ви можете використовувати вбудований 2,7-дюймовий ТFT РК-дисплей для компонування знімків відтворення фото/відео файлів і доступу до пунктів меню.

- 1. Натисніть кнопку вмикання/вимикання для ввімкнення камери.
	- Індикатор статусу загориться зеленим і почнеться ініціалізація камери.
	- Камера вмикається в режимі, при якому вона вимикалась.

При ввімкненні камери в режимі фото **годоб** відео 9906 єктив виїжджає з корпуса камери. Якщо потім перемкнути в режим відтворення  $\Box$  об`єктив повернеться назад через 30 с.

 $\blacksquare$  При ввімкненні камери в режимі відтворення  $\blacksquare$  об`єктив не виїжджає.

- 2. Перемкніть в режим фотозйомки  $\bullet$ .
- 3. Скомпонуйте знімок на РКД.
	- $\blacksquare$  Натискаючи кнопку  $\blacklozenge$ . Ви приближуєте об`єкт зйомки і він збільшується на дисплеї.
	- **Натискаючи кнопку ААА, Ви робите більш широкий кут знімку.**
- 4. Натисніть кнопку спуску.

При натисненні її наполовину (напівнатиснення) камера автоматично фокусується на об`єкті зйомки і встановлює необхідну експозицію, а після повного натиснення камера робить знімок.

Рамка зони фокусування стає зеленого кольору, якщо камера сфокусована і експозиція встановлена.

Якщо фокусування або експозиція не були встановлені, то рамка стає червоною.

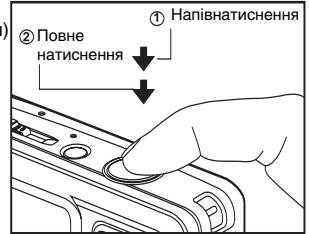

Якщо функція попереднього перегляду знімків ввімкнена, то отриманий знімок буде виводитись на дисплей, під час його запису на картку SD / внутрішню пам`ять.

## **Зйомка з використанням функції Пошуку обличчя**

Функція Пошуку обличчя дозволяє автоматично навести фокус на обличчя людей, котрі знімаються. Ця просунута функція може визначити до 5 облич та їх розташування на знімку.

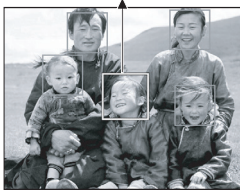

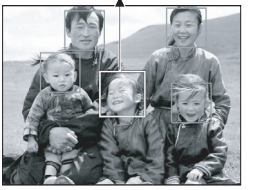

біла рамочка зелена рамочка червона рамочка

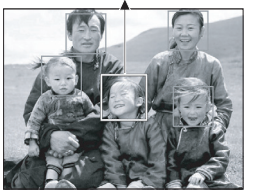

функція працює фокус зафіксовано фокус не зафіксовано

- 1. Установіть режим Фото  $\Box$ .
- 2. Натискайте кнопку с в до появи іконки ;.
	- Біла рамочка позначає зону "пріоритетного фокусування" (зона головного фокуса), а сірі рамочки вказують на решту облич.
- 3. Натисніть наполовину кнопку спуску для фокусування.
	- Рамочка зони головного фокуса стає зеленою.
	- Якщо зображення в зоні головного фокуса не буде у фокусі, рамочка стане червоного кольору.
- 4. Натисніть кнопку спуску повністю для зйомки.

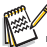

Функція Пошуку обличчя може не спрацювати, якщо:

- а) на суб'єкті зйомки є окуляри або обличчя прикрито волоссям,
- б) суб'єкт зйомки дивиться в інший бік.

## **Запис звукових коментарів.**

Одразу після отримання знімку можна створити звуковий коментар тривалістю 30 с.

1. Встановіть режим в положення Фото  $\Box$ 

2. Натисніть кнопку МЕНЮ і за допомогою  $K$ нопки  $\blacktriangleright$  виберіть [Function \ Функція].

3. Виберіть кнопками  $\rightarrow$   $\rightarrow$  [Voice Memo \ Звук. коментар] і натисніть Встановити.

4. За допомогою кнопок **4** / оберіть [On\ Ввімк] і натисніть Встановити.

5. Натисніть кнопку МЕНЮ для виходу з меню.  $\blacksquare$  На екрані з`явиться позначка  $\, \mathbb G \, . \,$ 

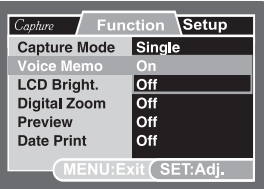

6. Натисніть кнопку спуску наполовину а потім повністю для зйомки.

Одразу після зйомки на екрані з`явиться повідомлення [Voice recording \ Запис звуку] і почнеться запис звукового коментаря.

7. Натисніть ще раз кнопку спуску або зачекайте 30 с.

**■З**`явиться повідомлення [Voice record end\ Запис звуку закінчено] і запис закінчиться.

■ Значок © буде відображатися біля кадрів, що мають коментарі.

# **РЕЖИМ ВІДЕО**

## **Запис відеофрагмента**

Цей режим дозволяє Вам записувати відеофрагменти з роздільною здатністю 320х240 / 640 х 480 пікселів.

- 1. Встановіть режим відео . 2.
- 2. Скомпонуйте зображення.
- 3. Натисніть кнопку спуску.
	- Почнеться запис відеофрагмента.
	- Після повторного натиснення кнопки спуску запис закінчиться.
	- Тривалість запису залежить від емності пристрою зберігання і об`єктів зйомки.
	- Під час запису функція зуму недосяжна.

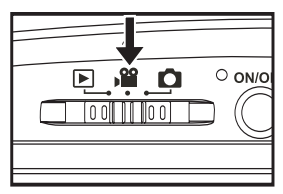

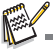

- Під час запису відеофрагмента користуватися спалахом/таймером неможливо.
- Якщо швидкість обміну даних з карткою не достатня для запису відео з обраною якістю, з`явиться попереджувальна іконка i запис зупиниться. В цьому випадку оберіть більш низьку якість і почніть знову.

## **Відтворення відеофрагментів**

Ви можете відтворювати записані відеофрагменти в фотокамері. Відеофрагменти відтворюються із звуком.

- 1. Встановіть режим Відтворення  $\blacksquare$ .
	- **На дисплеї з`явиться останній зроблений знімок.**
- 2. За допомогою кнопок </> «О⊳ оберіть потрібний відеофрагмент.
- 3. Натисніть кнопку Встановити для відтворення.
	- $\blacksquare$  Під час відтворення Ви можете перемотувати вперед або назад кнопками  $\blacktriangleleft\blacktriangle$ .
	- $\blacksquare$  Для зупинки відтворення натисніть  $\blacktriangledown$ .
		- Це призведе до повернення на початок відеофрагмента.
	- Для паузи відтворення натисніть Встановити. Для відміни паузи повторно натисніть Встановити.

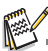

- Відеофрагменти не можуть бути збільшені або повернені.
- Для відтворення відеофрагментів на ПК рекомендується використовувати програвач Windows Media Player або QuickTime Player.
- Скачати безкоштовно QuickTime Player можливо з сайту www.apple.com.
- Для отримання більш докладної інформації стосовно роботи з програвачами зверніться до відповідної довідкової документації.

# **РЕЖИМ ВІДТВОРЕННЯ**

## **Відтворення фотозображень**

Ви можете переглядати фотозображення на РК'дисплеї.

1. Встановіть режим Відтворення  $\blacktriangleright$ .

■ На дисплеї з`явиться останній зроблений знімок. 2. Знімки можна переглядати за допомогою кнопок  $4/$ 

- Для переходу до попереднього знімку натисніть  $KH$ ОПКУ  $\blacktriangleleft$ .
- $\blacksquare$  Лля переходу до наступного знімку натисніть  $\blacktriangleright$

■ Під час перегляду Ви можете повертати зображення на 90 градусів за допомогою кнопок и / •

 $\blacksquare$  Кнопка  $\blacktriangledown$  повертає зображення за часовою стрілкою. а кнопка - проти часової стрілки. Натиснення кнопки, протилежної напрямку, в якому було повернене зображення, повертає його до нормального стану.

**Натиснення кнопки** • збільшує знімок.

Для повернення до нормального розміру натискайте кнопку  $\blacktriangleleft \blacktriangleleft$ .

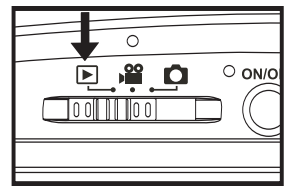

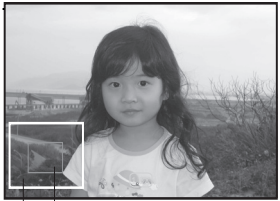

фрагмент, що положення<br>переглядається фрагмента

положення

**I** Іконка  $\ddot{x}$ позначає відеофрагменти. Відеофрагменти не повертаються.

Іконка позначає знімки, які мають голосовий коментар.

Для прослуховування голосового коментаря натисніть кнопку Встановити.

## **Індексний режим перегляду**

Ця функція дозволяє Вам переглядати одночасно 9 зменшених зображень на РК-дисплеї, що дозволяє швидко знайти потрібний Вам знімок.

1. Встановіть режим Відтворення  $\blacktriangleright$ .

**■ На дисплеї з`явиться останній зроблений знімок.** 

- 2. Натисніть кнопку \*\*\*
	- Знімки будуть відображатися в індексному режимі.  $\blacksquare$  За допомогою кнопок  $\blacktriangleleft/\blacktriangleright\blacktriangleleft/\blacktriangledown\blacktriangleright$  Ви можете обирати кадр. Активний кадр виділяється жовтою рамкою.

Якщо зображень десять або більше, Ви можете

переміщатися по строрінках за допомогою кнопок .

3. Кнопками  $\leftrightarrow$  →  $\leftrightarrow$  виберіть кадр, який Ви бажаєте переглянути.

4. Натисніть кнопку Встановити.

Обране зображення буде відображене у звичайному розмірі.

**Позначки**  $\theta$ **,**  $\theta$ **,**  $\heartsuit$ **,**  $\boldsymbol{A}$  відображаються в режимі індексного перегляду.

## **Видалення ефекту "червоних очей"**

Ця функція дозволяє Вам прибрати ефект "червоних очей" зі знімків, які були отримані раніше.

- 1. Встановіть режим Відтворення  $\blacksquare$ .
- 2. Кнопками ∢/► виберіть бажаний кадр.
- 3. Натисніть кнопку Меню.

4. Виберіть кнопками  $\rightarrow$   $\rightarrow$  Fix Red Eyes \ Видалити "червоні очі"] і натисніть Встановити.

5. За допомогою кнопок  $\sqrt{ }$  ,  $\sqrt{ }$  виберіть [Execute] Виконати] і натисніть Встановити.

6. На екрані перегляньте змінене зображення.

7. Для збереження змін кнопками и / ▼ оберіть [Confirm\ Підтвердити] і натисніть Встановити.

> Після підтвердження, нове зображення замінить оригінальне.

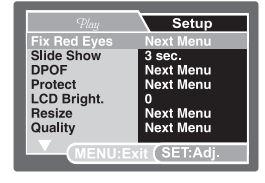

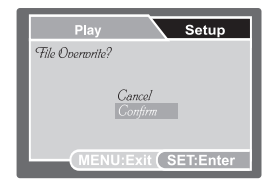

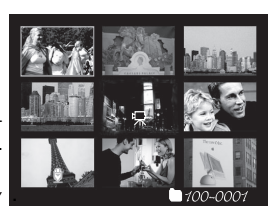

## **Додавання звукових коментарів.**

Для фотознімку можна додати звуковий коментар з максимальною тривалістю 30 с. Для знімку можна створити тільки один коментар.

1. Встановіть режим Відтворення  $\blacksquare$ .

На дисплеї з`явиться останній зроблений знімок.

2. Кнопками </b> виберіть кадр, для якого буде записуватись звуковий коментар.

3. Натисніть кнопку спуску.

На екрані з`явиться [Voice recording \ Запис звуку] і почнеться запис.

4. Натисніть ще раз кнопку спуску для зупинки.

■ З`явиться повідомлення [Voice record end\ Запис звуку закінчений] і запис звукового коментаря припиниться. Значок  $\mathbb G$  буде відображатися біля кадрів, що мають коментар.

#### **Відтворення звукового коментаря.**

Натисніть Встановити для відтворення записаного фрагмента. При цьому на екрані з`явиться [Voice playback \ Відтворення звуку].

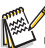

Звуковий коментар можливий тільки для фотозображень.

## **Захист зображень**

Ви можете захистити знімки від випадкового видалення.

1. Встановіть режим Відтворення  $\boxed{\triangleright}$ .

- 2. Кнопками ∢/► виберіть потрібний знімок.
- 3. Натисніть кнопку Меню.

4. За допомогою кнопок д/ т виберіть пункт [Protect / Захист] і натисніть кнопку Встановити.

5. За допомогою кнопок » / • виберіть [Single\Один] або [All \ Всі] і натисніть кнопку Встановити.

6. За допомогою кнопок ▲/▼ виберіть пункт [Set \ Установити] і натисніть кнопку Встановити.

- Захист активується і камера повертається до режиму відтворення.
- З`являється іконка разом з захищеними зображеннями. Якщо був вибраний пункт [All\Всі], то помітка відображається зі всіма знімками.

**Зняття захисту** Щоб зняти захист, знайдіть знімок і виведіть його на дисплей.

1. За допомогою кнопок  $\rightarrow$  /  $\rightarrow$  виберіть пункт [Protect \] Захист] в меню відтворення і натисніть Встановити.

2. За допомогою кнопок и у виберіть [Одне] або [Усі] і натисніть кнопку Встановити.

3. Кнопками  $\triangle$ /  $\triangledown$  виберіть пункт [Cansel Protect \ Зняття захисту] і натисніть Встановити.

Виконується зняття захисту і камера повертається в режим відтворення.

## **Захист декількох зображень одночасно**

1. За допомогою кнопок ∧у виберіть пункт [Protect \ Захист] в меню відтворення і натисніть кнопку Встановити.<br>2. За допомогою кнопок / твиберіть [Select]

виберіть [Select \ Вибрати] і натисніть Встановити. Знімки будуть відображатися в індексному режимі.

3. Виберіть знімки, які Ви хочете захистити і натисніть кнопку Дисплей.

Помітка відображається разом з захищеними знімками. Якщо Ви виберете такий знімок і натиснете Дисплей, то захист для цього знімку буде знято. Повторюйте процедуру для всієї необхідної кількості знімків.

4. Натисніть кнопку Встановити.

Установка / зняття захисту буде виконана і камера повернеться в режим відтворення.

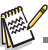

При форматуванні картки SD/ SDНС захист не враховується. При цьому видаляються всі файли зображень.

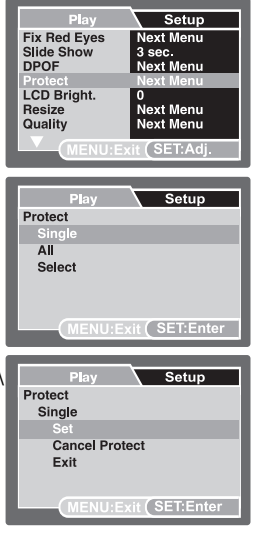

## **Параметри DPOF**

Формат DPOF (Digital Print Order Format / Формат порядку цифрового друку) дозволяє Вам записати інформацію стосовно друку знімків на картку пам`яті. Файли записані в форматі DPOF можуть бути надруковані в сумісному принтері або в фотолабораторії.

1. Встановіть режим Відтворення  $\blacktriangleright$ .

2. Оберіть необхідне зображення кнопками  $\triangleleft$  / $\triangleright$ .

3. Натисніть кнопку Меню.

4. За допомогою кнопок д/у оберіть пункт [DPOF] і натисніть Встановити.

На дисплеї з`явиться меню параметрів DPOF. 5. Кнопками 1/v оберіть [Single/Одно] або [All / Усі] і натисніть Встановити.

- Одне: установки для кожного знімку окремо,
- Усі: для усіх знімків.

6. За допомогою кнопок **4/7** оберіть пункт [Print Num.\Кіл'ть відображень] і натисніть Встановити.

З`являється екран установки кількості відбитків.

7. Кнопками д/у оберіть кількість знімків і натисніть Встановити.

Ви можете встановити до 9 копій знімку. 8. За допомогою кнопок ▲/ • оберіть пункт [Date Print \ Друк дати] і натисніть кнопку Встановити.

З`явиться екран установки дати.

9. За допомогою кнопок $\mathbf{v}$  оберіть  $\mathsf{ION} \setminus \mathsf{B}\mathsf{B}\mathsf{IMK}$ . або [Off \ Вимк.] і натисніть кнопку Встановити.

- Ввімк.: На знімку буде вказана дата зйомки.
- Вимк.: Дата відмічена не буде.

10. Кнопками  $\sqrt{ }$  оберіть пункт [Print Enable \ Друк] і натисніть Встановити.

11. За допомогою кнопок  $\sqrt{v}$  оберіть [Execute \ Виконати] і натисніть Встановити.

Створюється файл, в якому міститься інформація DPOF, і після закінчення операції дисплей повертається в режим відтворення.

Помітка DPOF відображається біля кожного знімку з параметрами DPOF.

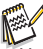

На знімку може бути вказана дата, яка встановлена в камері. Для того, щоб на знімках друкувалась правильна дата, встановіть її в камері до фотографування. Додаткову інформацію відносно налаштування можна знайти в розділі "Установка дати і часу".

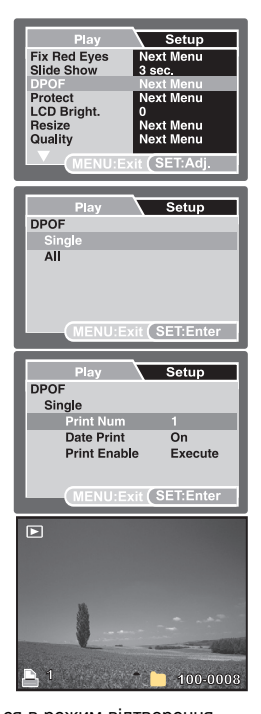

## **Видалення зображень**

#### **Безпосереднє видалення (функція швидкого видалення)**

Функція швидкого видалення дозволяє Вам видаляти знімки під час їх зйомки. Ця функція дозволяє безпосередньо видалити останній зроблений кадр.

- 1. Встановіть режим фото  $\Box$  або відео  $\Omega$ .
- $2.$  Натисніть кнопку  $\overline{m}$ .
	- **На лисплеї з`явиться останній знімок і меню** швидкого видалення.
- 3. Кнопками  $\angle$ /  $\triangledown$  оберіть [Execute \ Виконати].
- 4. Натисніть Встановити щоб видалити знімок.
	- Якщо Ви не бажаєте видаляти зображення, виберіть пункт [Cancel \ Відмінити] і натисніть кнопку Встановити.

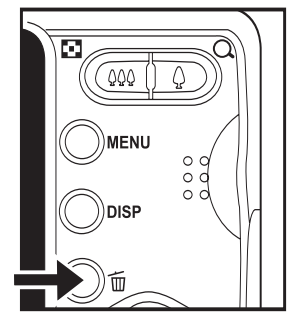

## **Видалення в режимі відтворення**

#### **Видалення одного зображення / видалення всіх зображень**

1. Встановити режим Відтворення  $\boxed{\blacktriangleright}$ 

■ На дисплеї з`явиться останній зроблений знімок.

2. За допомогою кнопок ∢/► оберіть зображення, яке Ви хочете видалити.

3. Натисніть кнопку видалити  $\tilde{m}$ .

На дисплеї з`явиться меню видалення.

4. За допомогою кнопок и у оберіть пункт [Одне] або [Усі] і натисніть кнопку Встановити.

- Одне: Видаляється одне зображення або останнє зображення.
- Усі: Видаляються всі зображення, крім захищених.
- Обрані: Видаляються обрані зображення.

5. Кнопками ▲/▼ оберіть [Execute \ Виконати] і натисніть Встановити.

Якщо Ви не хочете видаляти, оберіть [Cancel \ Відмінити] і натисніть Встановити.

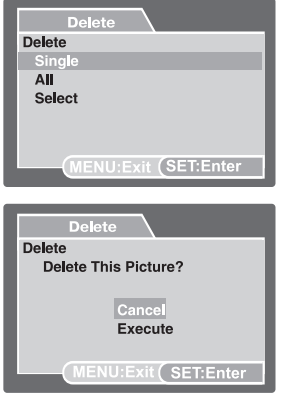

### **Видалення обраних зображень**

Ця функція дозволяє видаляти обрані зображення.

- 1. Встановіть режим Відтворення  $\blacksquare$
- 2. Натисніть кнопку видалити  $\tilde{m}$ .
	- На дисплеї з`явиться меню видалення.

 $3.3a$  допомогою кнопок  $\triangle$ /  $\blacktriangledown$  оберіть [Select/ Обрати] і натисніть кнопку Встановити.

Знімки будуть відображені в індексному режимі. 4. За допомогою кнопок напрямків оберіть знімки, які Ви хочете видалити, і натисніть кнопку видалити  $\tilde{m}$ .

■ На дисплеї з`явиться іконка ₩. Ще одне натиснення на цю кнопку відміняє дію. Повторюйте процедуру для вибору інших зображень, які Ви хочете видалити.

5. Натисніть кнопку Встановити.

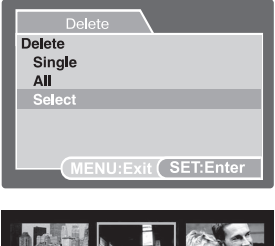

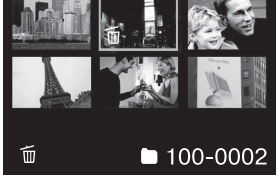

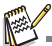

Видалення знімку не змінює послідовність нумерації знімків. Наприклад: якщо Ви видалили кадр №240, наступний знімок буде мати номер 241 навіть якщо знімку №240 уже не існує. Іншими словами номер знімку залишається після видалення зображення, і не може бути використаний або призначений знову для іншого кадру.

# **ПУНКТИ МЕНЮ**

## **Фотоменю (зйомка)**

Це меню встановлює основні параметри, що використовуються при фотозйомці.

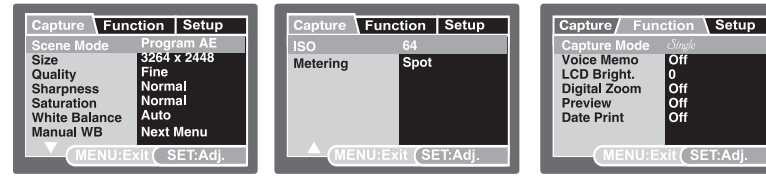

1. Встановіть перемикач режимів в положення  $\blacksquare$ 

2. Натисніть кнопку Меню і кнопками  $\triangleleft$ / виберіть одне з підменю [Capture] Зйомка] / [Function\ Функції] / [Setup \ Установки].

3. За допомогою кнопок  $\Box/\Box$  оберіть потрібний пункт і натисніть Встановити для входу.

4. Кнопками  $\Box/\vee$  оберіть необхідний параметр і натисніть Встановити.

5. Щоб вийти з меню натисніть кнопку Меню.

## **Scene Mode/ Сюжет зйомки**

Виберіть один з 22 сюжетів, що найбільш підходить умовам зйомки.

## **Size / Розмір (роздільна здатність)**

Встановіть розмір фотознімків у пікселях, які будуть отримані.

- $\Box$  1 3264 x 2448
- $\sqrt{2}$ ] 2816 x 2112
- $\overline{[}$  1 2272 x 1704
- \* [ $\overline{$  ] 1600 x 1200
- \*  $\sqrt{21}$  1 640 x 480

## **Quality / Якість**

Встановіть якість (рівень стиснення) знімків, які будуть отримані.

- [ \*\*\*] Висока
- [  $\star\star$  ] Стандартна
- [ ] Економна

## **Sharpness / Різкість**

Ця установка визначає різкість знімків, які будуть зняті. Жорстка / Нормальна / М`яка

## **Saturation / Насиченість**

Ця установка визначає насиченість знімків, які будуть зняті. Висока / Нормальна / Низька

## **White Balance / Баланс білого**

Ця установка визначає баланс білого для зйомки за різних умов освітлення.

- [ ] Авто;
- [  $\Delta$  ] Лампа розжарювання:
- $\boxed{=}$  1 Флюоресценція 1;
- $\sqrt{2}$  = 1 Флюоресценція 2;
- [ ] Денне світло;
- $I \bigcirc I$  Хмарно:
- [  $\bullet$  ] Ручний.

#### **Manual WB / Ручний баланс білого**

Дозволяє вручну встановити баланс білого та зберегти його. Використовуйте цю зручну функцію, коли інші варіанти балансу не влаштовують. Наведіть камеру на об`єкт, який буде слугувати зразком для балансу білого (наприклад, аркуш паперу), та виберіть пункт [Execute \ Виконати]. Відмінити / Виконати

#### **ISO**

Встановлює світлочутливість зйомки. При великий чутливості (значення ISO) знімати можна в більш темних умовах, але знімок буде більш "зернистим". Авто / 64 / 100 / 200 / 400 / 800 / 1600

#### **Metering / Замір**

Визначає метод заміру для обчислення експопараметрів.

- [ ] Центральнозважений: Експозиція визначається за оцінкою усього кадру з пріоритетом центральної зони.
- [ ] Точковий: Експозиція визначається за оцінкою невеликої ділянки в центрі кадру.

## **Capture Mode / Режим зйомки**

Встановіть режим зйомки.

[ ] Один: Зйомка одного кадру; [  $\Box$  | Серія: Серійна зйомка 3 кадрів: [ ] АЕВ: Серійна зйомка 3 кадрів з відмінними експопараметрами

(стандартний, перетримана, недотримана експозиція).

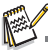

Для режимів Серія та АЕВ функція звукового коментаря недосяжна.

#### **Voice Memo / Голосовий коментар**

Дивіться відповідний розділ цієї інструкції. Ввімк/Вимк

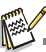

При ввімкненій функції голосового коментаря автоматично вмикається функція попереднього перегляду знімка.

#### **LCD Bright. / Яскравість рідкокристалічного дисплея**

Оберіть рівень яскравості дисплея. Кнопка ▲ збільшує яскравість, кнопка • зменшує. Діапазон значень: від '5 до +5.

#### **Digital Zoom / Цифрове збільшення**

Вмикає або вимикає цифрове збільшення (зум). Ввімк/Вимк

#### **Preview / Попередній перегляд**

Ця функція встановлює, чи буде виводитись останній зроблений знімок на екраніодразу післе фотографування або ні. Ввімк/Вимк

#### **Date Print / Друк дати**

На зображеннях може вдруковуватись дата фотографування. Ця функція повинна бути активована до фотографування. Ввімк/Вимк

## **Меню відео**

Це меню встановлює основні параметри, що використовуються при зйомці відео.

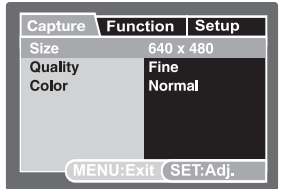

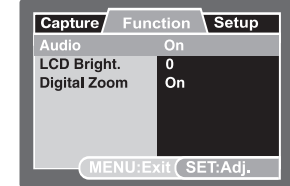

1. Встановіть перемикач режимів в положення . 2.

2. Натисніть кнопку Меню і кнопками «/» виберіть одне з підменю [Capture\ Зйомка] / [Function\ Функції] / [Setup \ Установки].

- 3. За допомогою кнопок ∧ у оберіть потрібний пункт і натисніть Встановити.
- 4. Кнопками 1/2 оберіть необхідний параметр і натисніть Встановити.
- 5. Щоб вийти з меню натисніть кнопку Меню.

#### **Size / Розмір (роздільна здатність)**

Дозволяє встановлювати розмір відеокадру.

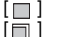

 $640x480$ [ ] 320x240

# **Quality / Якість**

Встановіть якість (рівень стиснення) відеокадрів.

 $\lceil$  \*\*\* ] Висока

[ \* \* ] Стандартна

## **Color / Колір**

Встановіть колірний режим кадрів, які будуть зняті.

Стандартний / Живий / Сепія / Монохромний

#### **LCD Bright. / Яскравість рідкокристалічного дисплею**

Дивіться відповідний розділ для фотоменю.

#### **Digital Zoom / Цифрове збільшення**

Дивіться відповідний розділ для фотоменю.

## **Меню відтворення**

В режимі відтворення Ви можете встановлювати параметри, які застосовуються під час відтворення.

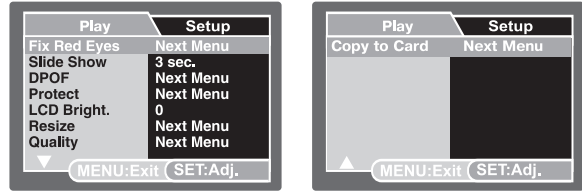

- 1. Встановіть перемикач режимів в положення  $\blacktriangleright$ .
- 2. Натисніть кнопку Меню.
- 3. За допомогою кнопок ∡/ оберіть потрібний пункт і натисніть Встановити.
- 4. Кнопками ▲/▼ оберіть необхідний параметр і натисніть Встановити.
- 5. Щоб вийти з меню натисніть кнопку Меню.

#### **Fix Red Eyes / Видалення ефекту "червоних очей"**

Дивіться відповідний розділ цієї інструкції.

## Slide Show / Слайд-шоу

За допомогою цієї функції Ви маєте можливість автоматично переглядати зображення із заданим інтервалом.

3 / 5 / 10 секунд

#### **DPOF**

Дивіться відповідний розділ цієї інструкції.

#### **Protect / Захист**

Дивіться відповідний розділ цієї інструкції.

#### **LCD Bright. / Яскравість рідкокристалічного дисплею**

Дивіться відповідний розділ для фотоменю.

#### **Resize / Зміна розмірів**

За допомогою цієї функції Ви маєте можливість змінити роздільну здатність (в пікселях) відзнятого раніше кадру. Нове зображення замінює оригінальне. Змінити розмір можливо тільки в сторону зменшення.

## **Quality Change / Зміна якості**

За допомогою цієї функції Ви маєте можливість змінити якість відзнятого раніше кадру. Нове зображення замінює оригінальне. Змінити якість можливо тільки в сторону зменшення (погіршення).

## **Copy to Card / Копія на картку**

За допомогою цієї функції Ви маєте можливість скопіювати усі дані з вбудованої пам`яті на встановлену картку. Відмінити / Виконати

## **Меню настройки**

#### Визначає робоче оточення камери.

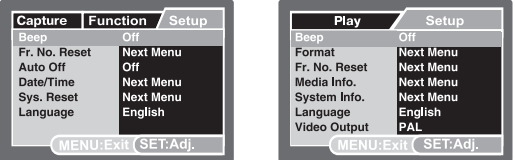

- 1. Встановіть перемикач режимів в одне з положень  $\Box$ / .  $\Box$
- 2. Натисніть кнопку Меню і кнопкою ▶ виберіть меню [Setup \ Настройки].
- 3. За допомогою кнопок / ▼ оберіть потрібний пункт і натисніть Встановити.
- 4. Кнопками ▲/▼ оберіть необхідний параметр і натисніть Встановити.
- 5. Щоб вийти з меню, натисніть кнопку Меню.

## **Beep / Сигнал**

Визначте, чи буде лунати сигнал при натисненні кнопок камери.

#### **Fr. No. Reset / Скидання номеру папки**

Ця функція створює нову папку. Зроблені знімки записуються в новостворену папку, і їх нумерація починається з 0001.

Відмінити / Виконати

#### **Auto Off /Автоматичне вимкнення**

Якщо протягом визначеного періоду часу камерою не користуються, вона автоматично вимикається. Ця функція економить енергію батареї. 1 хвилина / 2 хвилини / 3 хвилини / Вимкнено

## **Date/Time / Дата/Час**

Додаткову інформацію можна знайти в розділі "Установка дати і часу".

#### **Sys. Reset / Скидання системи**

Ця функція повертає всі ключові установки камери на значення по умовчанню. На дату і час ця функція не впливає.

Відмінити / Виконати

#### **Language / Мова**

Дивіться відповідний розділ цієї інструкції.

#### **Format / Формат**

Зверніться до розділу "Форматування картки пам`яті / вбудованої пам`яті".

#### **Media Info / Інформація про носії**

Показує об`єм вільного місця вбудованої пам`яті і на картці.

#### **System Info / Інформація про систему**

Показує версію програмного забезпечення камери.

#### **Video Output / Відео вихід**

Встановлює систему відеообладнання до якого підключається фотокамера. NTSC/PAL

# **ПЕРЕНЕСЕННЯ ФАЙЛІВ В КОМП`ЮТЕР**

#### **Системні вимоги**

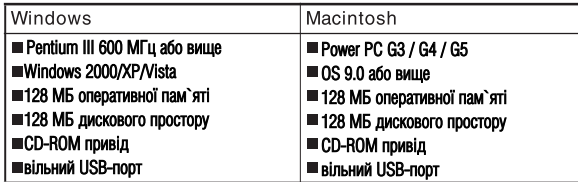

## **Завантаження файлів**

- 1. Приєднайте один кінець кабелю USB до
- відповідного гнізда камери.
- 2. Приєднайте інший кінець кабелю USB до USB'порту комп`ютера.
- 3. Ввімкніть камеру.
- 4. Оберіть [РС] кнопками  $\rightarrow$  /  $\rightarrow$  1 натисніть Встановити.

5. На робочому столі Windows двічі клацніть

на піктограмі "My Computer / Мій комп`ютер".

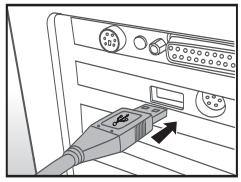

- 6. Знайдіть піктограму "Removable Disc / Зйомний диск".
	- Цей зйомний диск є пам`ять і картка в камері. Звичайно, камері присвоюється им`я диска "е" або вище.
- 7. Двічі клацніть на цьому диску. На ньому знаходиться папка DCIM.
- 8. Двічі клацніть на DCIM, щоб відкрити її. В ній будуть інші папки. Ваші зображення і відеофрагменти будуть знаходитися в цих папках.
- 9. Скопіюйте або перетягніть зображення і відеофрагменти в папку на Вашому комп`ютері.

**Користувач Macintosh:** двічі клацніть на іконці диску "untitled\ unlabeled / без назви" на робочому столі. Автоматично запуститься програма iPhoto.

# ВИКОРИСТАННЯ КАМЕРИ ЯК **ВЕБ-КАМЕРИ**

Ваша фотокамера може функціонувати як ВЕБ'камера, що дозволяє проводити відеоконференції з партнерами по бізнесу або проводити переговори в режимі реального часу з друзями або членами сім`ї. Щоб користуватися фотоапаратом як ВЕБ'камерою, комп`ютер повинен мати:

- Мікрофон
- Звукову карту
- Гучномовці або навушники
- Мати доступ до мережі Інтернет.
- 1. Після установки драйверів на ПК перезавантажте Windows.
- 2. Приєднайте один кінець кабелю USB до відповідного гнізда камери.
- 3. Приєднайте інший кінець кабелю USB до USB'порту комп`ютера.
- 4. Ввімкніть камеру.
- 5. Оберіть IPC Camera \ ВЕБ-камера] кнопками  $\rightarrow$  / $\rightarrow$  і натисніть Встановити.
- 6. Помістіть фотокамеру в стійкому положенні на моніторі комп`ютера або скористайтесь штативом.
- 7. Запустіть спеціалізоване програмне забезпечення
	- слідуйте подальшим інструкціям програми для початку роботи.

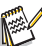

Цей режим не підтримується компьютерами системи Macintosh.

Ми рекомендуємо програму MediaOne Gallery SE (включена у поставку) або Windows Netmeeting (Windows Мeeting Space для Windows Vista).

■ Роздільна здатність для відеоконференції - 320 х 240.

Більш детальну інформацію стосовно програм проведення відеоконференцій дивіться в довідковій документації.

# **ІНСТАЛЯЦІЯ ПРОГРАМНОГО ЗАБЕЗПЕЧЕННЯ**

На CD'ROMі можна знайти два комплекти програмного забезпечення.

MediaOne Gallery SE - дозволяє легко та зручно редагувати і розповсюджувати цифрове фото. Інтуїтивно зрозумілі бібліотеки та меню дають можливість організовувати, оновлювати, сортувати та переглядати файли.

**Cool 360 SE** ' це потужний та гнучкий інструмент для роботи з цифровими зображеннями, який дозволяє перетворити звичайне фотозображення у витвір мистецтва. Також програма дозволяє з серії кадрів отримати ширококутовий панорамний знімок. Програма має інтуїтивно інтерфейс та покрокові помічники.

Для інсталяції:

1. Встановіть CD'ROM, яким комплектується камера, в CD'ROM пристрій. Екран привітання з`явиться.

2. Оберіть бажану програму і клацніть на її іконці. Дотримуйтесь інструкціям на екрані для завершення установки.

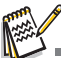

За детальною інформацією про роботу звертайтесь до довідкової документації. Для користувачів Windows 2000/ХР/VISTA, впевніться в інсталяції програми з правами Адміністратора.

 $\blacksquare$  Не програмне забезпечення не підтримується ПК системи Мас.

COOL 360 SE не підтримується Windows Vista.

# **СПЕЦИФІКАЦІЯ**

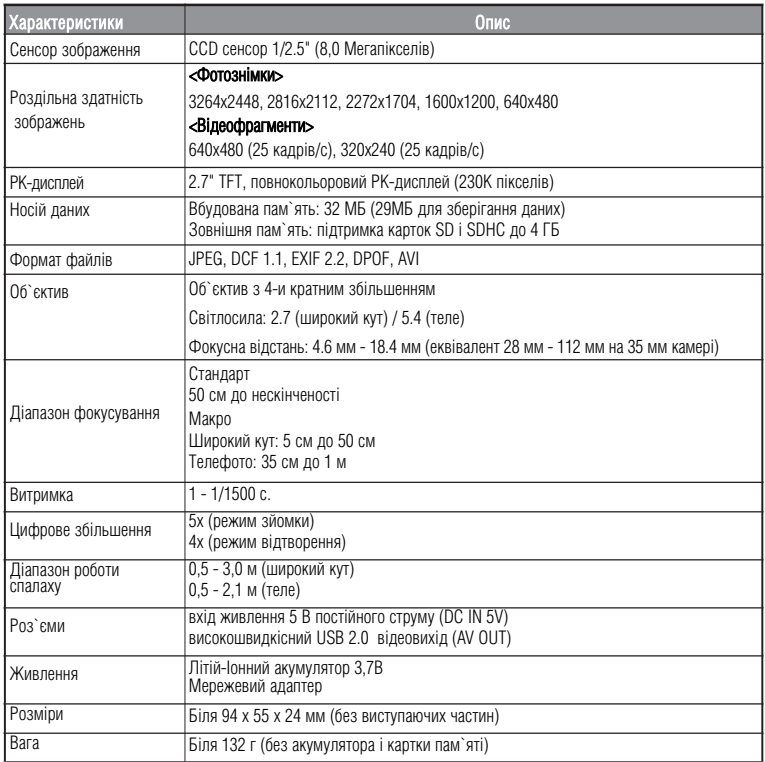

# **ДОДАТКИ**

## **Можлива кількість знімків**

#### **Можлива кількість фотознімків**

В таблиці наведена приблизна кількість знімків, які можуть поміститися в вбудовану пам`ять або на картку пам`яті.

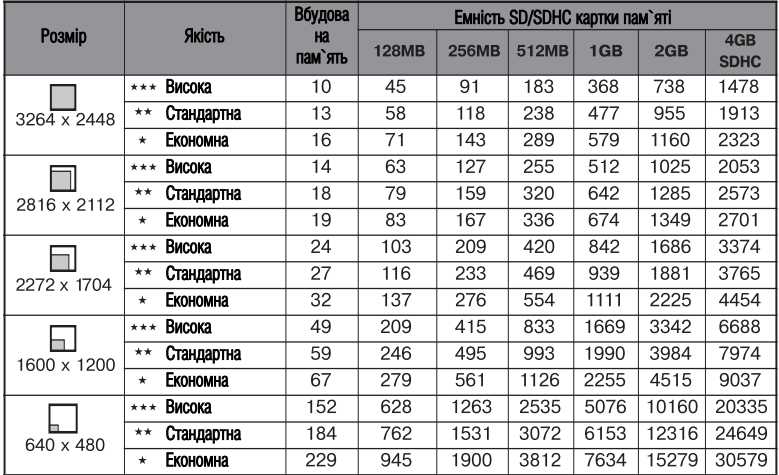

## **Приблизний час запису відеофрагментів, хв/сек**

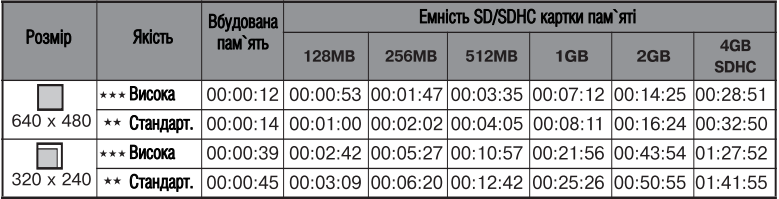

Ми рекомендуємо використовувати картку пам`яті із швидкістю запису не менше 10 МБт/с для попередження зупинки запису або виникнення помилки. При виникненні помилки з більш повільною карткою Ви можете зменшити розмір відеокадру і якість відеозйомки.

## **РОЗВ`ЯЗАННЯ ПРОБЛЕМ**

Зверніться до наведених ознак і шляхів розв`язання проблем перед тим, як звертатися для ремонту. Якщо проблема залишається, зверніться до сервісного центру.

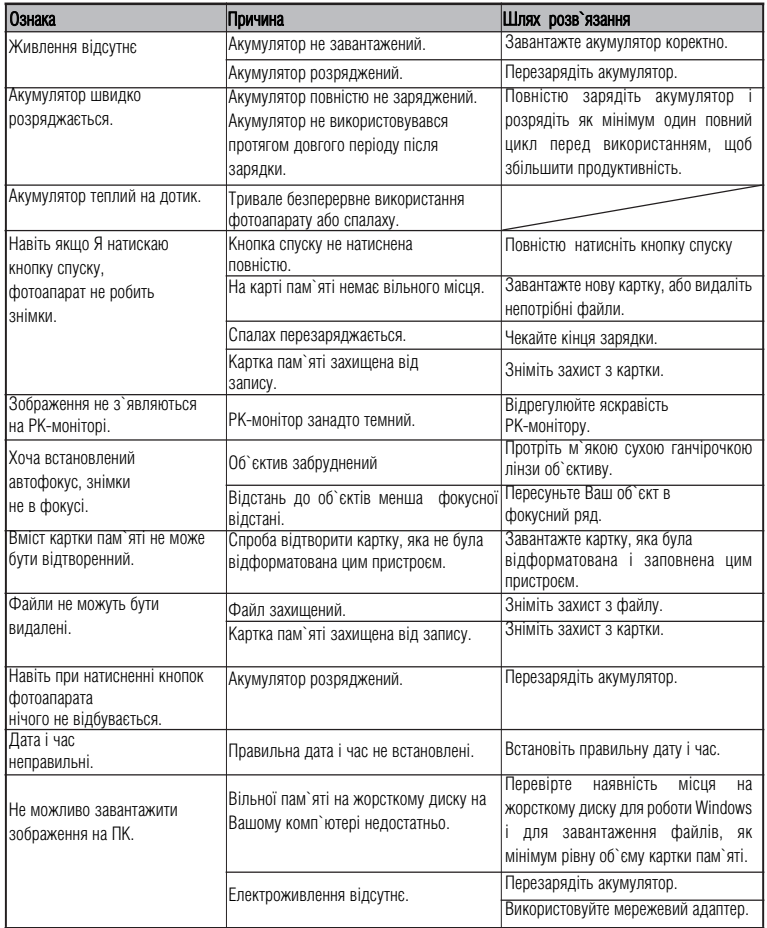